#### **Manipulating Data**

# Objectives

- After completing this lesson, you should be able to do the following:
  - Describe each data manipulation language (DML) statement
  - Insert rows into a table
  - Update rows in a table
  - Delete rows from a table
  - Control transactions

# Data Manipulation Language

- A DML statement is executed when you:
  - Add new rows to a table
  - Modify existing rows in a table
  - Remove existing rows from a table
- A transaction consists of a collection of DML statements that form a logical unit of work.

## Adding a New Row to a Table

70 Public Relations

DEPARTMENTS

| DEPARTMENT_ID | DEPARTMENT_NAME | MANAGER_ID | LOCATION_ID |
|---------------|-----------------|------------|-------------|
| 10            | Administration  | 200        | 1700        |
| 20            | Marketing       | 201        | 1800        |
| 50            | Shipping        | 124        | 1500        |
| 60            | IT              | 103        | 1400        |
| 80            | Sales           | 149        | 2500        |
| 90            | Executive       | 100        | 1700        |
| 110           | Accounting      | 205        | 1700        |
| 190           | Contracting     |            | 1700        |

Insert new row into the DEPARTMENTS table

100

1700

New

row

| DEPARTMENT_ID | DEPARTMENT_NAME  | MANAGER_ID | LOCATION_ID |
|---------------|------------------|------------|-------------|
| 10            | Administration   | 200        | 1700        |
| 20            | Marketing        | 201        | 1800        |
| 50            | Shipping         | 124        | 1500        |
| 60            | IT               | 103        | 1400        |
| 80            | Sales            | 149        | 2500        |
| 90            | Executive        | 100        | 1700        |
| 110           | Accounting       | 205        | 1700        |
| 190           | Contracting      |            | 1700        |
| 70            | Public Relations | 100        | 1700        |

#### INSERT Statement Syntax

– Add new rows to a table by using the INSERT statement:

| INSERT INTO | <pre>table [(column [, column])]</pre> |
|-------------|----------------------------------------|
| VALUES      | <pre>(value [, value]);</pre>          |

With this syntax, only one row is inserted at a time.

# **Inserting New Rows**

- Insert a new row containing values for each column.
- List values in the default order of the columns in the table.
- Optionally, list the columns in the INSERT clause.
- Enclose character and date values in single quotation marks.

| INSERT INTO departments(department_id,               |
|------------------------------------------------------|
| <pre>department_name, manager_id, location_id)</pre> |
| VALUES (70, 'Public Relations', 100, 1700);          |
| 1 row created.                                       |

# Inserting Rows with Null Values

Implicit method: Omit the column from the column list.

| INSERT INTO   | departments (department_id,    |
|---------------|--------------------------------|
|               | department_name 🚺 🚺 )          |
| VALUES        | <pre>(30, 'Purchasing');</pre> |
| 1 row created | l.                             |

• Explicit method: Specify the NULL keyword in the VALUES clause.

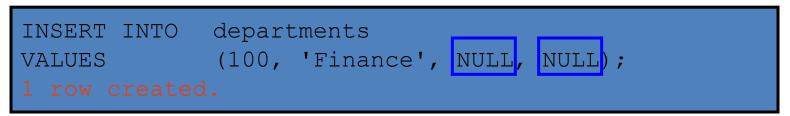

# **Inserting Special Values**

• The **SYSDATE** function records the current date and time.

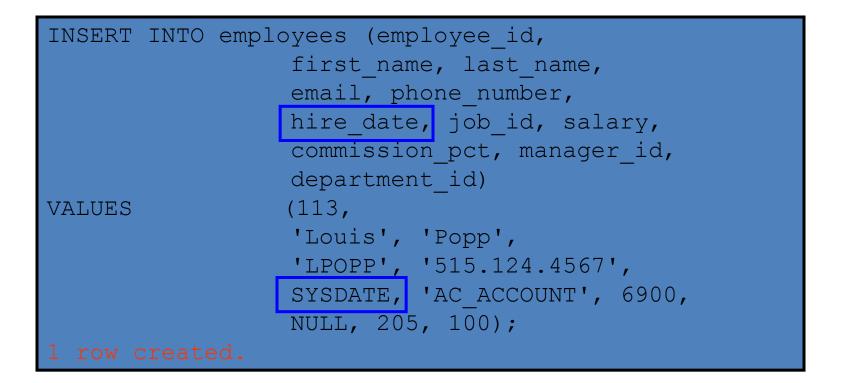

# Inserting Specific Date Values

Add a new employee.

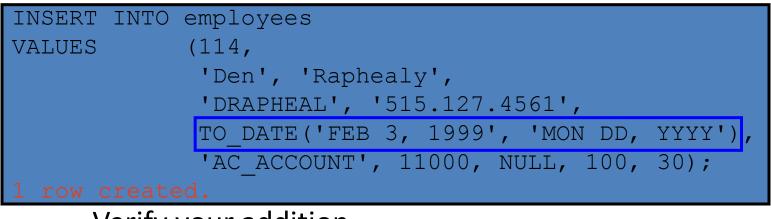

- Verify your addition.

| EMPLOYEE_ID FIRST_NAM | IE LAST_NAME | EMAIL    | PHONE_NUMBER | HIRE_DATE | JOB_ID     | SALARY | COMMISSION_P |
|-----------------------|--------------|----------|--------------|-----------|------------|--------|--------------|
| 114 Den               | Raphealy     | DRAPHEAL | 515.127.4561 | 03-FEB-99 | AC_ACCOUNT | 11000  |              |

# Creating a Script

- Use & substitution in a SQL statement to prompt for values.
- & is a placeholder for the variable value.

| INSERT INT | 0 departments                                   |
|------------|-------------------------------------------------|
|            | (department_id, department_name, location_id)   |
| VALUES     | (&department_id, '&department_name',&location); |

Define Substitution Variables

| "department_id" 40      |           | (Cancel) | (Continue) |
|-------------------------|-----------|----------|------------|
| "department_name" Human | Resources | (Cancel) | Continue   |
| "location" 2500         |           | Cancel   | Continue   |

#### row created.

#### Copying Rows from Another Table

#### - Write your INSERT statement with a subquery:

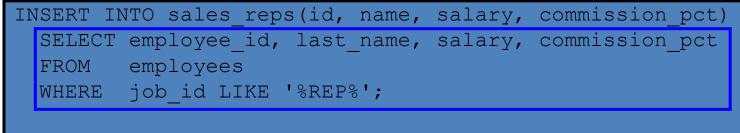

#### rows created.

- Do not use the VALUES clause.
- Match the number of columns in the INSERT clause to those in the subquery.

# Changing Data in a Table

#### EMPLOYEES

| EMPLOYEE_ID | FIRST_NAME | LAST_NAME | EMAIL    | HIRE_DATE | JOB_ID  | SALARY | DEPARTMENT_ID | COMMISSION_F |
|-------------|------------|-----------|----------|-----------|---------|--------|---------------|--------------|
| 100         | Steven     | King      | SKING    | 17-JUN-87 | AD_PRES | 24000  | 90            |              |
| 101         | Neena      | Kochhar   | NKOCHHAR | 21-SEP-89 | AD_VP   | 17000  | 90            |              |
| 102         | Lex        | De Haan   | LDEHAAN  | 13-JAN-93 | AD_VP   | 17000  | 90            |              |
| 103         | Alexander  | Hunold    | AHUNOLD  | 03-JAN-90 | IT_PROG | 9000   | 60            |              |
| 104         | Bruce      | Ernst     | BERNST   | 21-MAY-91 | IT_PROG | 6000   | 60            |              |
| 107         | Diana      | Lorentz   | DLORENTZ | 07-FEB-99 | IT_PROG | 4200   | 60            |              |
| 124         | Kevin      | Mourgos   | KMOURGOS | 16-NOV-99 | ST_MAN  | 5800   | 50            |              |

#### Update rows in the EMPLOYEES table:

| EMPLOYEE_ID | FIRST_NAME | LAST_NAME | EMAIL    | HIRE_DATE | JOB_ID  | SALARY | DEPARTMENT_ID | COMMISSIO |
|-------------|------------|-----------|----------|-----------|---------|--------|---------------|-----------|
| 100         | Steven     | King      | SKING    | 17-JUN-87 | AD_PRES | 24000  | 90            |           |
| 101         | Neena      | Kochhar   | NKOCHHAR | 21-SEP-89 | AD_VP   | 17000  | 90            |           |
| 102         | Lex        | De Haan   | LDEHAAN  | 13-JAN-93 | AD_VP   | 17000  | 90            |           |
| 103         | Alexander  | Hunold    | AHUNOLD  | 03-JAN-90 | IT_PROG | 9000   | 30            |           |
| 104         | Bruce      | Ernst     | BERNST   | 21-MAY-91 | IT_PROG | 6000   | 30            |           |
| 107         | Diana      | Lorentz   | DLORENTZ | 07-FEB-99 | IT_PROG | 4200   | 30            |           |
| 124         | Kevin      | Mourgos   | KMOURGOS | 16-NOV-99 | ST_MAN  | 5800   | 50            |           |
|             |            |           |          |           |         |        |               |           |

#### UPDATE Statement Syntax

– Modify existing rows with the UPDATE statement:

| UPDATE | table                              |
|--------|------------------------------------|
| SET    | column = value [, column = value,] |
| [WHERE | condition];                        |

- Update more than one row at a time (if required).

# Updating Rows in a Table

 Specific row or rows are modified if you specify the WHERE clause:

UPDATE employees
SET department id = 70
WHERE employee\_id = 113;
1 row updated.
- All rows in the table are modified if you omit the
WHERE clause:

UPDATE copy\_emp
SET department\_id = 110;
22 rows updated.

# Updating Two Columns with a Subquery

• Update employee 114's job and salary to match that of employee 205.

| UPDATE   | employe | es  |         |                        |
|----------|---------|-----|---------|------------------------|
| SET      | job_id  | =   | (SELECT | job_id                 |
|          |         |     | FROM    | employees              |
|          |         |     | WHERE   | $employee_id = 205)$ , |
|          | salary  | =   | (SELECT | salary                 |
|          |         |     | FROM    | employees              |
|          |         |     | WHERE   | employee_id = 205)     |
| WHERE    | employe | e_i | d =     | 114;                   |
| 1 row up | dated.  |     |         |                        |

#### **Updating Rows Based** on Another Table

- Use subqueries in UPDATE statements to update
  rows in a table based on values from another table:

| UPDATE  | copy_emp      |   |                           |
|---------|---------------|---|---------------------------|
| SET     | department_id | = | (SELECT department_id     |
|         |               |   | FROM employees            |
|         |               |   | WHERE employee_id = 100)  |
| WHERE   | job_id        | = | (SELECT job_id            |
|         |               |   | FROM employees            |
|         |               |   | WHERE employee_id = 200); |
| 1 row u | pdated.       |   |                           |

# Removing a Row from a Table

#### DEPARTMENTS

| DEPARTMENT_ID | DEPARTMENT_NAME | MANAGER_ID | LOCATION_ID |
|---------------|-----------------|------------|-------------|
| 10            | Administration  | 200        | 1700        |
| 20            | Marketing       | 201        | 1800        |
| 30            | Purchasing      |            |             |
| 100           | Finance         |            |             |
| 50            | Shipping        | 124        | 1500        |
| 60            | IT              | 103        | 1400        |

#### Delete a row from the DEPARTMENTS table:

| DEPARTMENT_ID | DEPARTMENT_NAME | MANAGER_ID | LOCATION_ID |
|---------------|-----------------|------------|-------------|
| 10            | Administration  | 200        | 1700        |
| 20            | Marketing       | 201        | 1800        |
| 30            | Purchasing      |            |             |
| 50            | Shipping        | 124        | 1500        |
| 60            | IT              | 103        | 1400        |

#### DELETE Statement

• You can remove existing rows from a table by using the DELETE statement:

DELETE [FROM] table [WHERE condition];

# Deleting Rows from a Table

 Specific rows are deleted if you specify the WHERE clause:

DELETE FROM departments WHERE department\_name = 'Finance'; 1 row deleted.

 All rows in the table are deleted if you omit the WHERE clause:

DELETE FROM copy\_emp; 22 rows deleted.

#### Deleting Rows Based on Another Table

• Use subqueries in DELETE statements to remove rows from a table based on values from another table:

| DELETE FROM employees |                       |                   |  |  |
|-----------------------|-----------------------|-------------------|--|--|
| WHERE departs         | E department id =     |                   |  |  |
|                       | (SELECT               | department_id     |  |  |
|                       | FROM                  | departments       |  |  |
|                       | WHERE department name |                   |  |  |
|                       |                       | LIKE '%Public%'); |  |  |
| 1 row deleted         |                       |                   |  |  |

#### TRUNCATE Statement

- Removes all rows from a table, leaving the table empty and the table structure intact
- Is a data definition language (DDL) statement rather than a DML statement; cannot easily be undone

- Syntax:

TRUNCATE TABLE table name;

- Example:

TRUNCATE TABLE copy\_emp;

#### Using a Subquery in an INSERT Statement

| • | INSERT  | INTO                                         |
|---|---------|----------------------------------------------|
| • |         | (SELECT employee_id, last_name,              |
| • |         | <pre>email, hire_date, job_id, salary,</pre> |
| • |         | department_id                                |
| • |         | FROM employees                               |
| • |         | WHERE department_id = $50$ )                 |
| • | VALUES  | (99999, 'Taylor', 'DTAYLOR',                 |
| • |         | TO_DATE('07-JUN-99', 'DD-MON-RR'),           |
| • |         | 'ST_CLERK', 5000, 50);                       |
|   |         |                                              |
| • | 1 row o | created.                                     |

#### Using a Subquery in an INSERT Statement

• Verify the results:

| SELECT | <pre>employee_id, last_name, email, hire_date,</pre> |
|--------|------------------------------------------------------|
|        | job_id, salary, department_id                        |
| FROM   | employees                                            |
| WHERE  | <pre>department_id = 50;</pre>                       |

| EMPLOYEE_ID | LAST_NAME | EMAIL    | HIRE_DATE | JOB_ID   | SALARY | DEPARTMENT_ID |
|-------------|-----------|----------|-----------|----------|--------|---------------|
| 124         | Mourgos   | KMOURGOS | 16-NOV-99 | ST_MAN   | 5800   | 50            |
| 141         | Rajs      | TRAJS    | 17-OCT-95 | ST_CLERK | 3500   | 50            |
| 142         | Davies    | CDAVIES  | 29-JAN-97 | ST_CLERK | 3100   | 50            |
| 143         | Matos     | RMATOS   | 15-MAR-98 | ST_CLERK | 2600   | 50            |
| 144         | Vargas    | PVARGAS  | 09-JUL-98 | ST_CLERK | 2500   | 50            |
| 99999       | Taylor    | DTAYLOR  | 07-JUN-99 | ST_CLERK | 5000   | 50            |

6 rows selected.

#### **Database Transactions**

- A database transaction consists of one of the following:
  - DML statements that constitute one consistent change to the data
  - One DDL statement
  - One data control language (DCL) statement

#### **Database Transactions**

- Begin when the first DML SQL statement is executed.
- End with one of the following events:
  - A **COMMIT** or **ROLLBACK** statement is issued.
  - A DDL or DCL statement executes (automatic commit).
  - The user exits SqlDeveloper.
  - The system crashes.

### Advantages of COMMIT and ROLLBACK Statements

- With COMMIT and ROLLBACK statements, you can:
  - Ensure data consistency
  - Preview data changes before making changes permanent
  - Group logically related operations

## **Controlling Transactions**

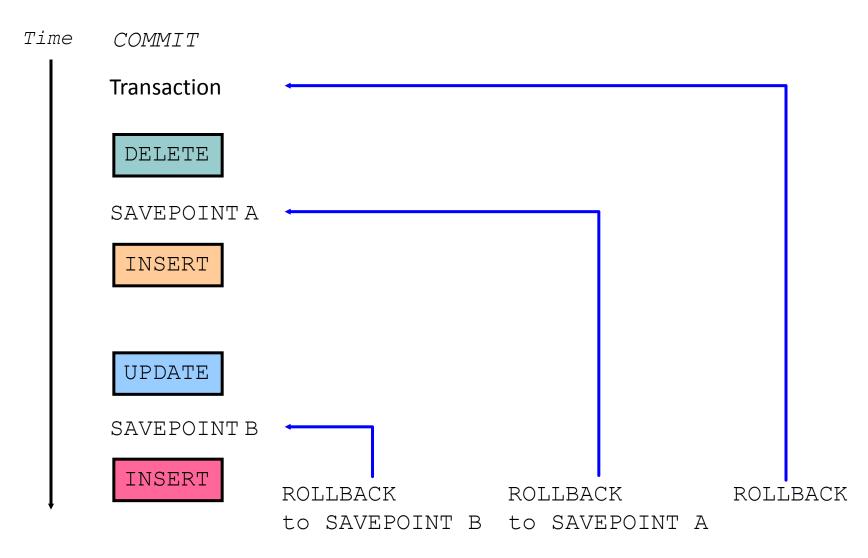

# Rolling Back Changes to a Marker

- Create a marker in a current transaction by using the SAVEPOINT statement.
- Roll back to that marker by using the ROLLBACK
   TO SAVEPOINT statement.

| UPDATE                  |            |
|-------------------------|------------|
| SAVEPOINT update_done;  | .,         |
| Savepoint created.      | <b>–</b> – |
| INSERT                  |            |
| ROLLBACK TO update_done | ne;        |
| Rollback complete.      |            |

# **Implicit Transaction Processing**

- An automatic commit occurs under the following circumstances:
  - DDL statement is issued
  - DCL statement is issued
  - Normal exit from SqlDeveloper, without explicitly issuing COMMIT or ROLLBACK statements
- An automatic rollback occurs under an abnormal termination of SqlDeveloper or a system failure.

#### State of the Data Before COMMIT or ROLLBACK

- The previous state of the data can be recovered.
- The current user can review the results of the DML operations by using the SELECT statement.
- Other users cannot view the results of the DML statements by the current user.
- The affected rows are *locked*; other users cannot change the data in the affected rows.

#### State of the Data After COMMIT

- Data changes are made permanent in the database.
- The previous state of the data is permanently lost.
- All users can view the results.
- Locks on the affected rows are released; those rows are available for other users to manipulate.
- All savepoints are erased.

#### **Committing Data**

```
- Make the changes:
```

```
DELETE FROM employees
WHERE employee_id = 99999;
1 row deleted.
INSERT INTO departments
VALUES (290, 'Corporate Tax', NULL, 1700);
1 row created.
```

– Commit the changes:

COMMIT; Commit complete.

#### State of the Data After ROLLBACK

- Discard all pending changes by using the ROLLBACK statement:
  - Data changes are undone.
  - Previous state of the data is restored.
  - Locks on the affected rows are released.

```
DELETE FROM copy_emp;
22 rows deleted.
ROLLBACK ;
Rollback complete.
```

#### State of the Data After ROLLBACK

```
DELETE FROM test; -- ups!, it's a mistake
25,000 rows deleted.
ROLLBACK;
                       -- correct the mistake
Rollback complete.
DELETE FROM test WHERE id = 100; -- it's ok
1 row deleted.
SELECT * FROM test WHERE id = 100;
No rows selected.
COMMIT;
                        -- make it permanent
Commit complete.
```

#### Statement-Level Rollback

- If a single DML statement fails during execution, only that statement is rolled back.
- The Oracle server implements an implicit savepoint.
- All other changes are retained.
- The user should terminate transactions explicitly by executing a COMMIT or ROLLBACK statement.

## **Read Consistency**

- Read consistency guarantees a consistent view of the data at all times.
- Changes made by one user do not conflict with changes made by another user.
- Read consistency ensures that on the same data:
  - Readers do not wait for writers
  - Writers do not wait for readers

#### Implementation of Read Consistency

#### User A

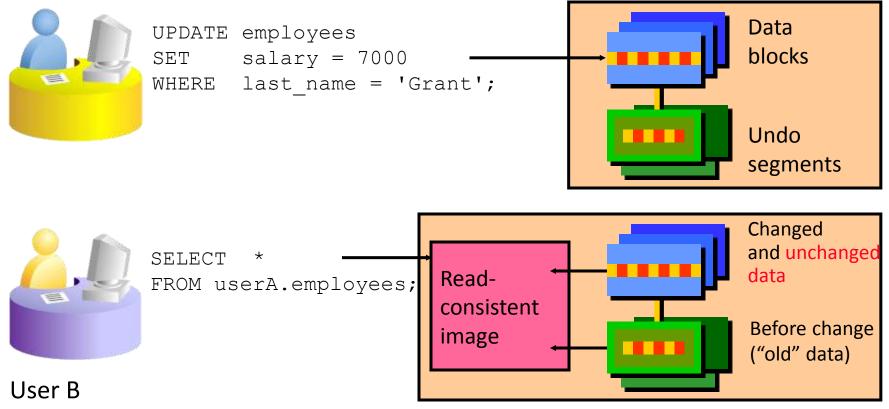

## Summary

• In this lesson, you should have learned how to use the following statements:

| Function  | Description                                  |
|-----------|----------------------------------------------|
| INSERT    | Adds a new row to the table                  |
| UPDATE    | Modifies existing rows in the table          |
| DELETE    | Removes existing rows from the table         |
| COMMIT    | Makes all pending changes permanent          |
| SAVEPOINT | Is used to roll back to the savepoint marker |
| ROLLBACK  | Discards all pending data changes            |